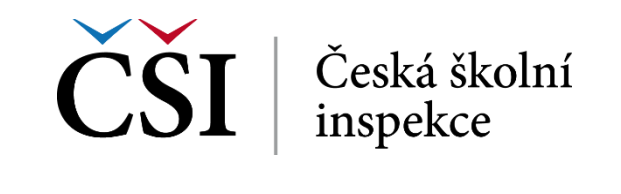

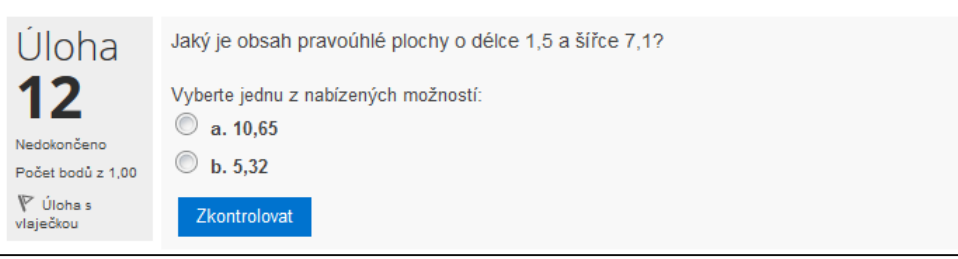

**Obrázek č. 52: Vypočítávaná úloha s více možnostmi**

## **2.4.16 Úloha formou přesunu textu**

Student vybere rámeček s textem, který se nejlépe hodí do příslušného prázdného pole v textu zadání otázky. Klikne na něj myší, přetáhne jej a umístí do vhodného prázdného pole. Celý proces opakuje do doby, než bude mít všechna prázdná pole v textu zaplněná.

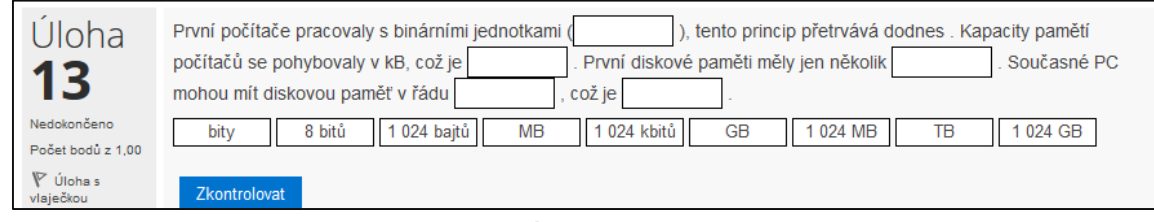

**Obrázek č. 53: Úloha formou přesunu textu**

## **2.4.17 Přesun textu do obrázku**

Student vybere rámeček s textem, který správně popisuje danou část obrázku, a způsobem popsaným v předešlém odstavci přesune rámeček do obrázku. Celý proces opakuje do doby, než bude mít všechna pole v obrázku zaplněná.

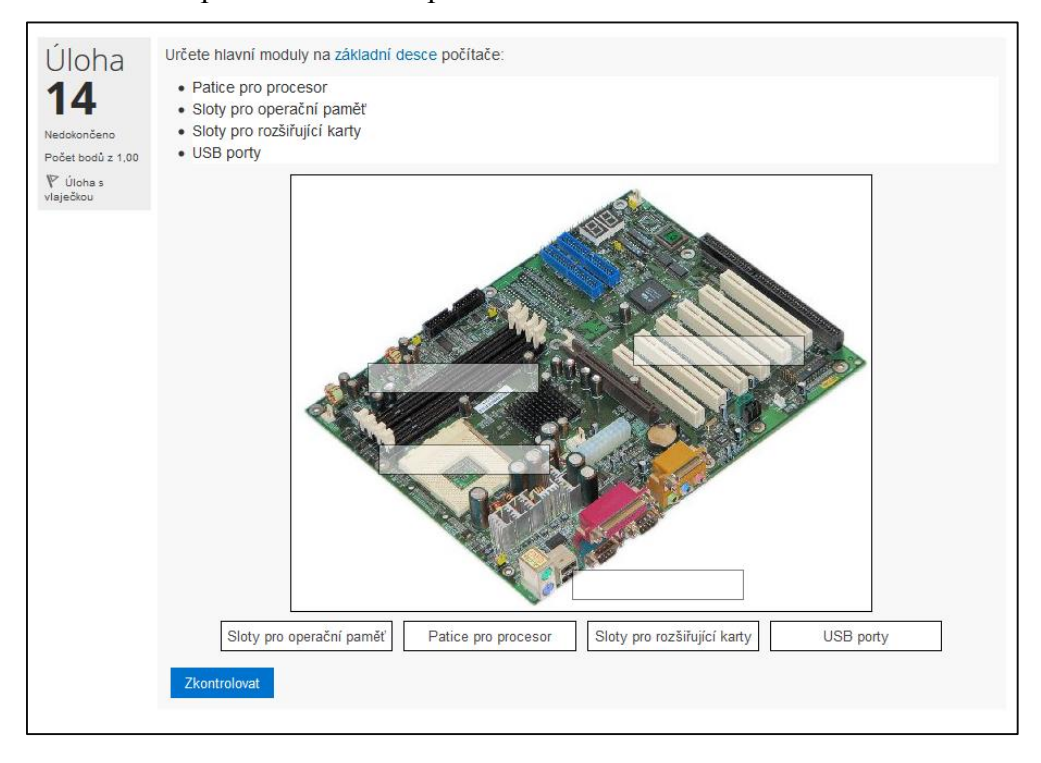

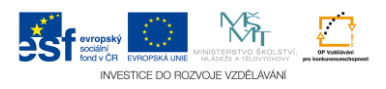